<span id="page-0-1"></span>« [Help Center](https://alpha.adt.com/help.html)

# DSC PC 1555 - Quick Guide

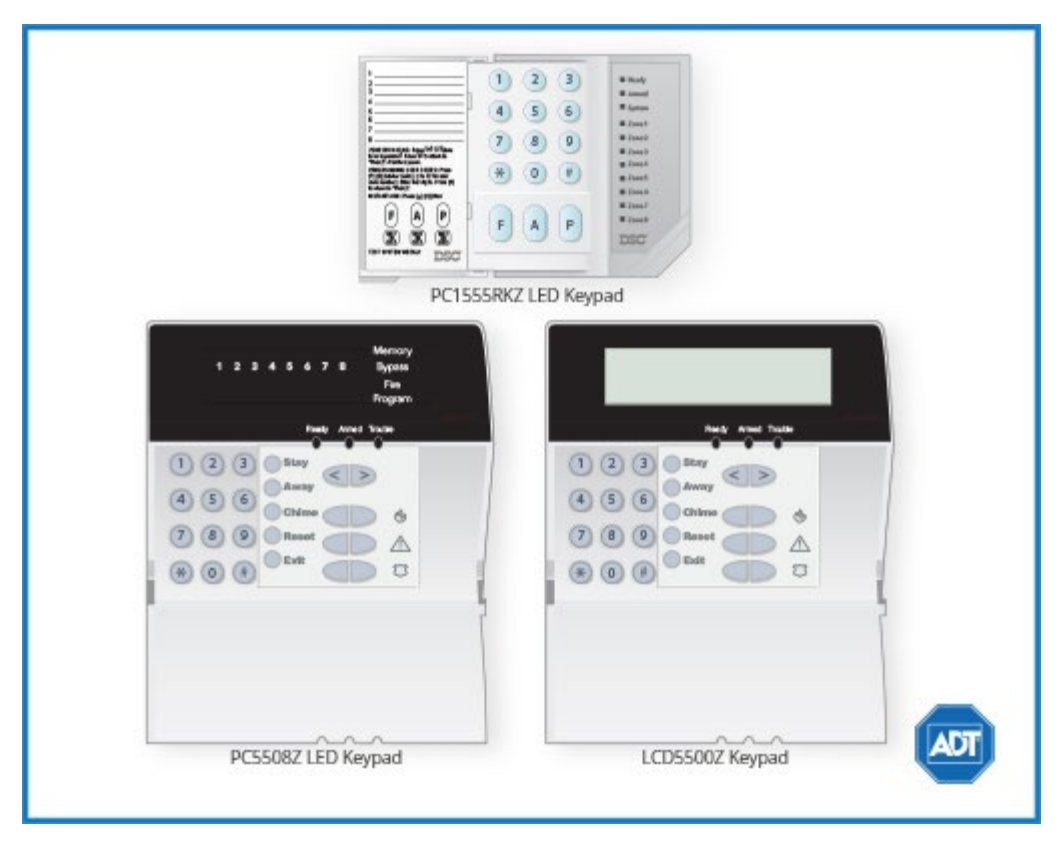

For a detailed review of the entire system, please view the [DSC PC 1555 system manaul](https://alpha.adt.com/content/dam/MyADTAssets/static/manuals/manual_dsc_1555.pdf).

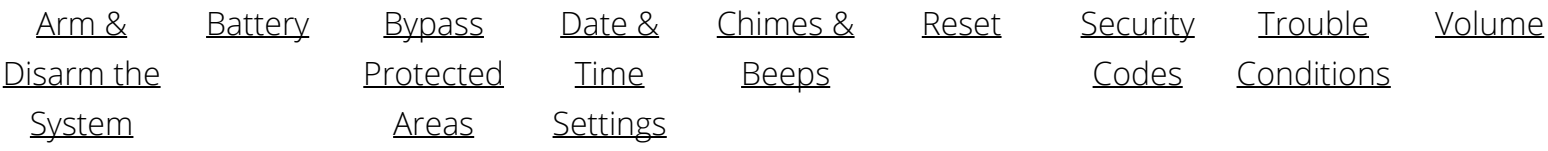

# <span id="page-0-0"></span>Arm and Disarm

#### **Arm:**

- To arm all sensors in AWAY mode when you are leaving the premises, press and hold [AWAY] or enter your [security code].
- To arm all sensors in STAY mode when you are not leaving the premises, press and hold [STAY] or enter your [security code].

#### **Disarm:**

To disarm, enter your [security code].

For more information on this topic please visit the complete [DSC 1555 manaul](https://alpha.adt.com/content/dam/MyADTAssets/static/manuals/manual_dsc_1555.pdf).

### <span id="page-1-0"></span>Battery

- The DSC Power Series PC1555 operates on a **[UB 1270](https://www.myadt.com/help/17.html)** [battery.](https://www.myadt.com/help/17.html)
- Loss of AC power and use of backup battery power is indicated by **NO AC**.
- A low battery condition is indicated by **BAT.**
- For instructions on replacing your battery, please visit our **Battery Replacement Page**.

# <span id="page-1-1"></span>Bypass Protected Areas

Bypassing a zone allows you to arm your system with certain protected areas intentionally unarmed or to access a protected area when the system is armed.

- To bypass a zone, press  $[ * ] + [ 1 ] + [ zone(s) to be bypassed].$  As each zone is bypassed, the corresponding zone light will turn on.
- Press [#] to return to ready state.
- To unbypass a zone, enter the zone number or arm and disarm the system.
- **If using an LCD keypad to bypass a zone**, press [\*], then [\*] again to reach the zone bypassing mode.
- Use the [<>] arrows to find the zone to be bypassed, then press [\*] to select it.
- A [B] will appear on the zone to indicate that the zone has been bypassed.
- **To unbypass a zone using an LCD keypad,** enter the two digit zone number or arm and disarm the system. There should be no longer be a [B] displayed.

For more information on this topic please visit the complete [DSC 1555 manual.](https://alpha.adt.com/content/dam/MyADTAssets/static/manuals/manual_dsc_1555.pdf)

### <span id="page-1-2"></span>Change Date and Time

To change the date and time:

- Press  $[$ <sup>\*</sup>] +  $[6]$  + [Master security code] +  $[1]$ .
- Enter the minutes and hours in 24 hour format, i.e., 18:45 for 6:45pm.
- Enter the date, month, and year in MM:DD:YY format, i.e., 082315 for August, 23, 2015.

When your system is in chime mode, a chime alert will sound three tones whenever a protected door/window is opened.

To turn the Door Chime function on and off, press  $[\star] + [4]$ . The buzzer will beep three times when the chime is enabled and once when it is disabled.

- Press  $[#]$  to return to ready state.
- To turn the Door Chime function on and off **using an LCD keypad**, press [\*], then press [\*] or [4].
- Use the [<>] arrows to enable or disable the Door Chime feature. The buzzer will beep three times when the chime is enabled and once when it is disabled.
- Press  $[#]$  to return to ready state.

For more information on this topic, please visit the complete [DSC 1555 manual.](https://alpha.adt.com/content/dam/MyADTAssets/static/manuals/manual_dsc_1555.pdf)

# <span id="page-2-0"></span>Reset

To **clear your alarm history** after an event, first arm your system with your [security code], then disarm your system to clear the event history.

# <span id="page-2-1"></span>Security Codes

You can program up to 32 additional users and their access codes. Additional users will be restricted to arming and disarming functions, while the Master user can perform all functions.

- To add **a new user**, press [\*] + [5] + [Master security code].
- Enter the two digit number to be programmed, i.e., 06 for Access Code 6.
- Enter the new user's new 4-digit code.
- Continue adding additional user codes or press [#] to exit.
- $\bullet$  To **erase** a user, press  $[\star] + [5] +$  [Master security code] + [user access code] +  $[\star]$ .
- Press [# to exit.
- **If using an LCD keypad to add an additional user**, press [\*] + [Master security code].
- Use the [<>] arrows to find the access code you wish to add, then press [\*] to select.
- Enter your new four-digit code. The keypad will sound three times and a [P] will appear to indicate that the code has been programmed.
- **To erase a user using an LCD keypad**, press [\*] + [Master security code].
- Use the [<>] arrows to find the access code you wish to delete, then press [\*] to select. There should no longer be a [P] displayed.
- Enter [\*] once again to delete this user code.

Some user access codes have already been programmed:

User Access Function For a complete list of user access codes, please see the [DSC 1555 manual.](https://alpha.adt.com/content/dam/MyADTAssets/static/manuals/manual_dsc_1555.pdf)

# <span id="page-3-0"></span>Trouble Conditions

When a Trouble Condition is detected, the Trouble or System indicator will turn on and the keypad will beep every 10 seconds.

- To **view** the Trouble Condition, press [\*] + [2].
- To **silence** the Trouble Condition beeps, press [#].

For a list of Trouble Conditions, please see your [DSC 1555 manual.](https://alpha.adt.com/content/dam/MyADTAssets/static/manuals/manual_dsc_1555.pdf)

# <span id="page-3-1"></span>Volume

The volume on the DSC 1555 is not adjustable.

[Return to Top](#page-0-1)

How can we help? Search